## 薬価未収載品を調べたい

薬価未収載品の医薬品を検索できます。

メインメニューから「医薬品検索」を選びます。

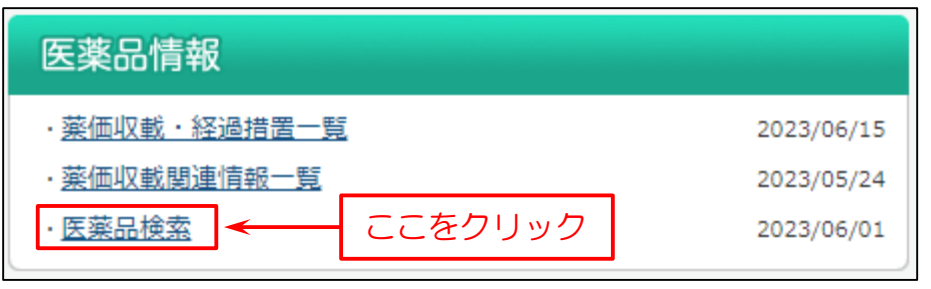

次に検索画面を表示します。下図の例では、薬価未収載品の毛髪用剤を検索します。

- (1)「拡張薬効分類コード」の「参照」をクリックし、「拡張薬効分類一覧」画面を表示します。
- (2)「拡張薬効分類一覧」画面の「毛髪用剤」をクリックすると、入力項目に「E0709|毛髪用剤」が入力されます。
- (3)「未収載品選択」で「未収載品を含む」もしくは「未収載品のみ」をクリック。
- (4)「検索」をクリック。

## (参考)直接、医薬品名等を入力して、検索することもできます。

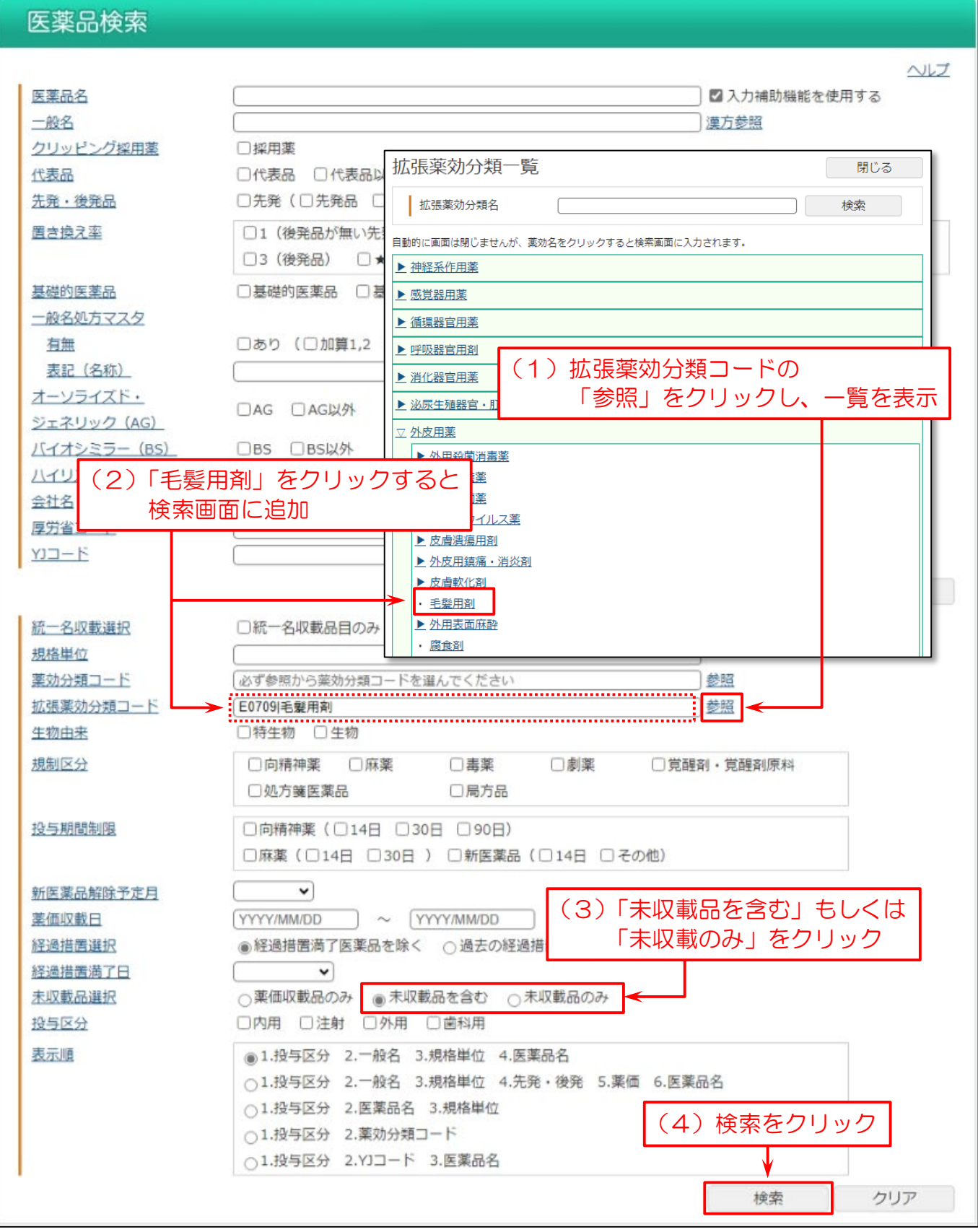

## 検索結果一覧を表示します。「デュタステリドカプセル」などが表示されます。

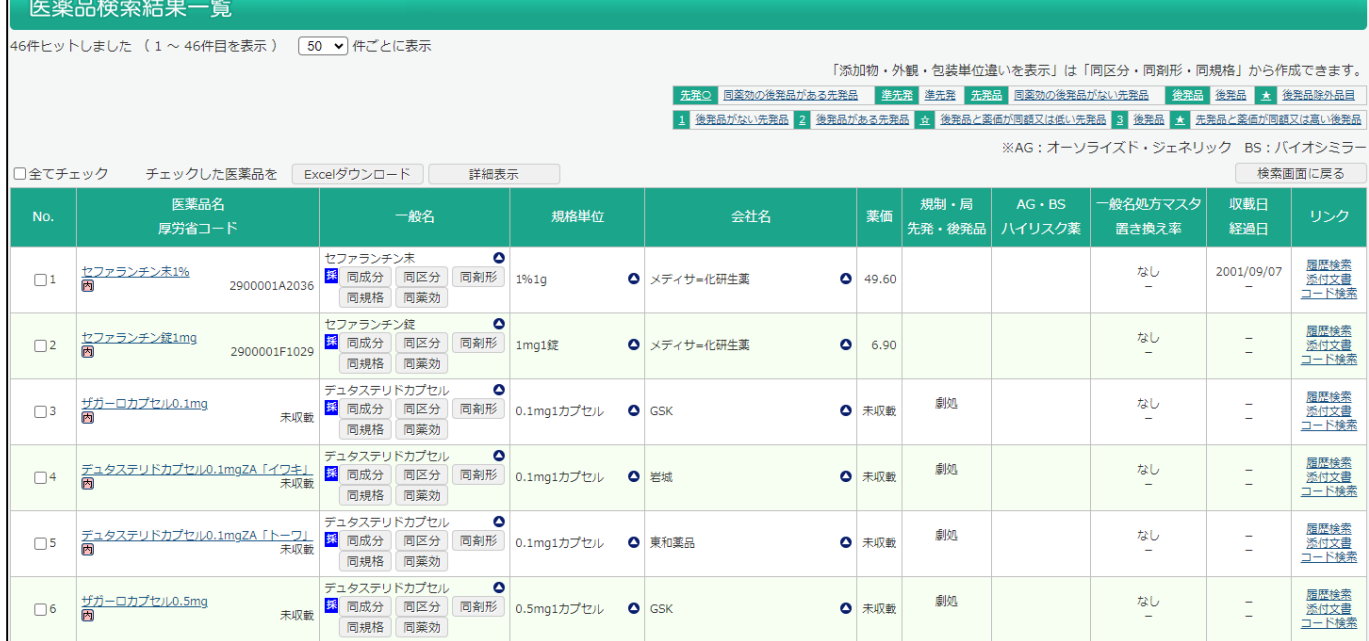